# **Cosmos HP**

# **User Manual**

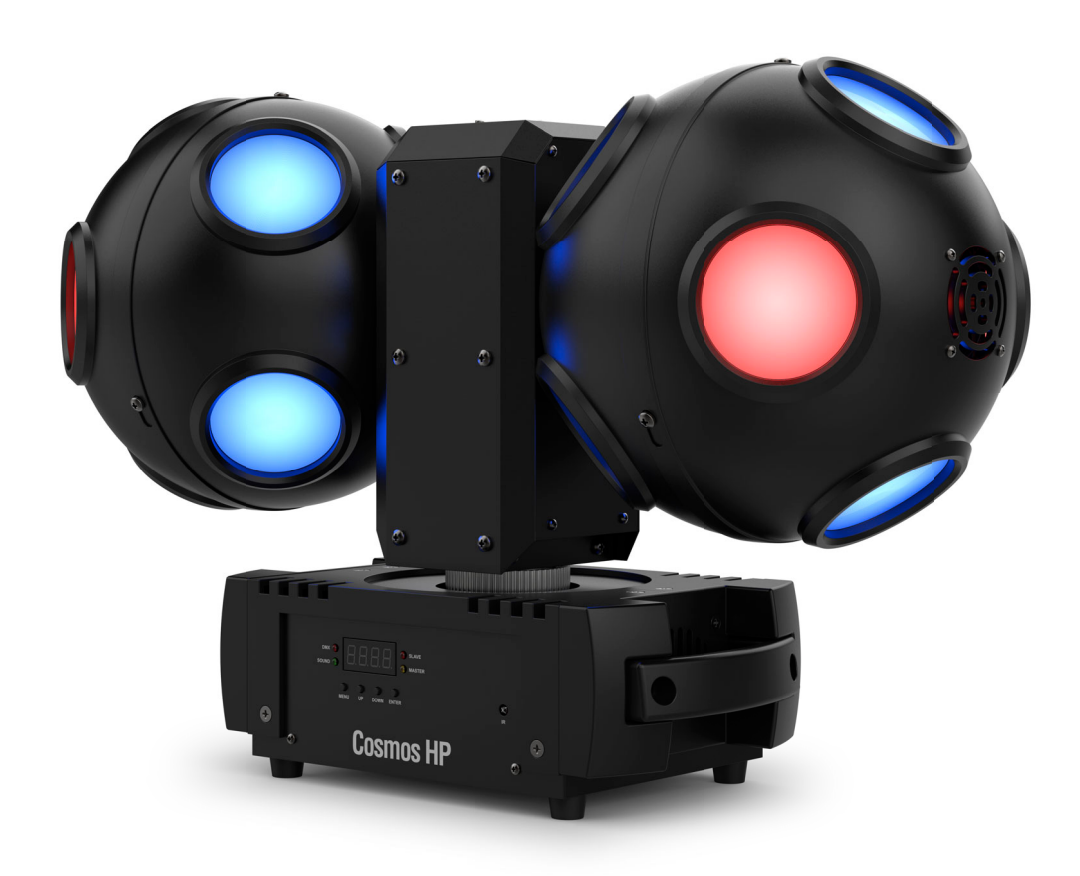

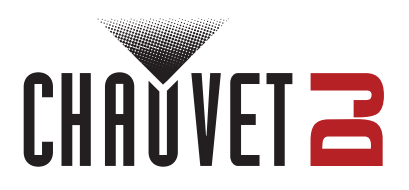

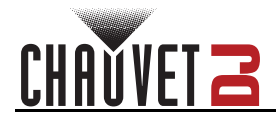

## **TABLE OF CONTENTS**

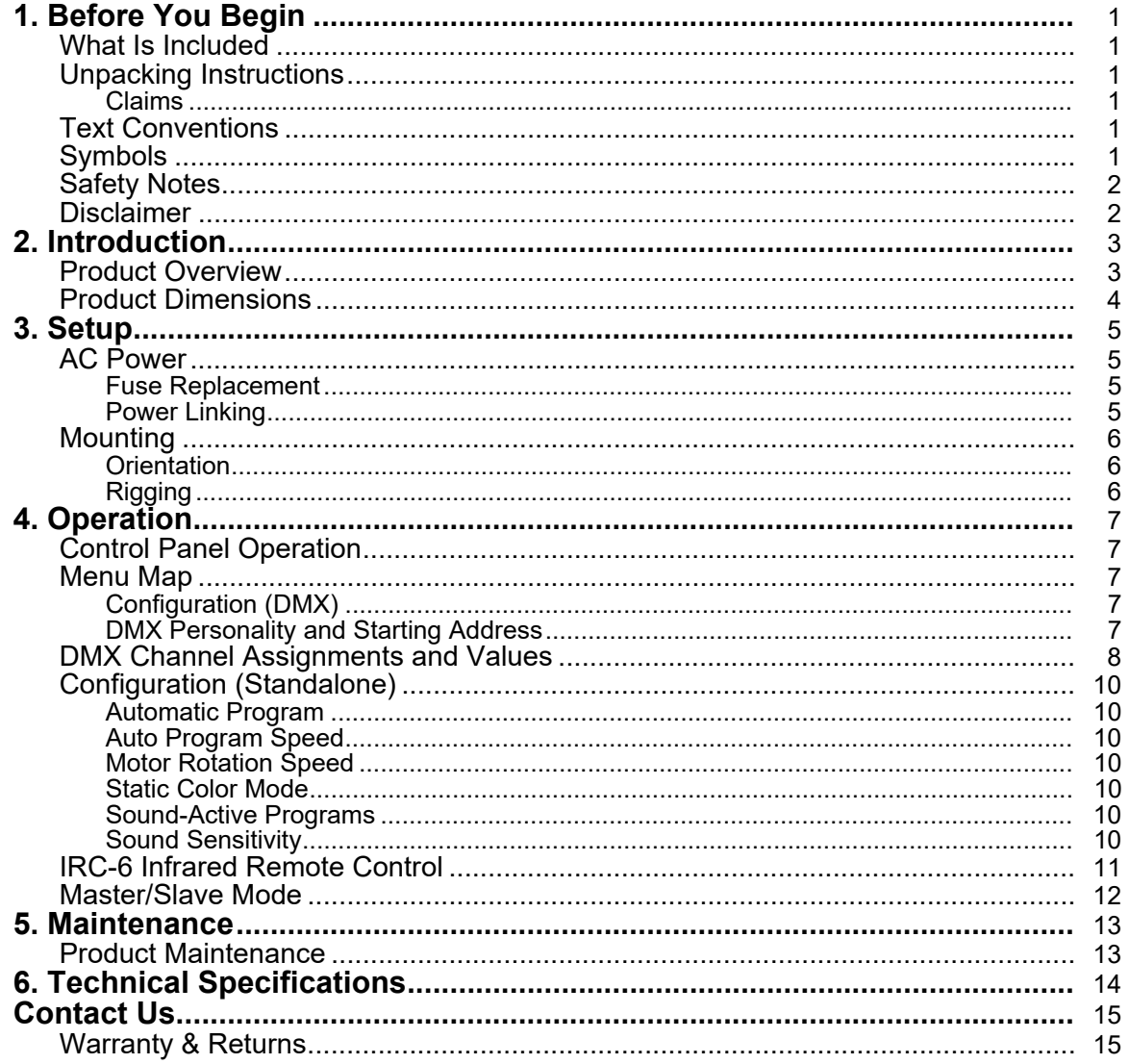

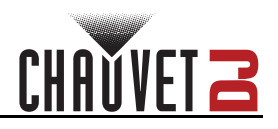

# <span id="page-2-0"></span>**1. Before You Begin**

## <span id="page-2-1"></span>**What Is Included**

- Cosmos HP
- Power cable
- Hanging bracket
- Quick Reference Guide

## <span id="page-2-2"></span>**Unpacking Instructions**

Carefully unpack the product immediately and check the container to make sure all the parts are in the package and are in good condition.

#### <span id="page-2-3"></span>**Claims**

If the box or the contents (the product and included accessories) appear damaged from shipping, or show signs of mishandling, notify the carrier immediately, not Chauvet. Failure to report damage to the carrier immediately may invalidate a claim. In addition, keep the box and contents for inspection. For other issues, such as missing components or parts, damage not related to shipping, or concealed damage, file a claim with Chauvet within 7 days of delivery.

## <span id="page-2-4"></span>**Text Conventions**

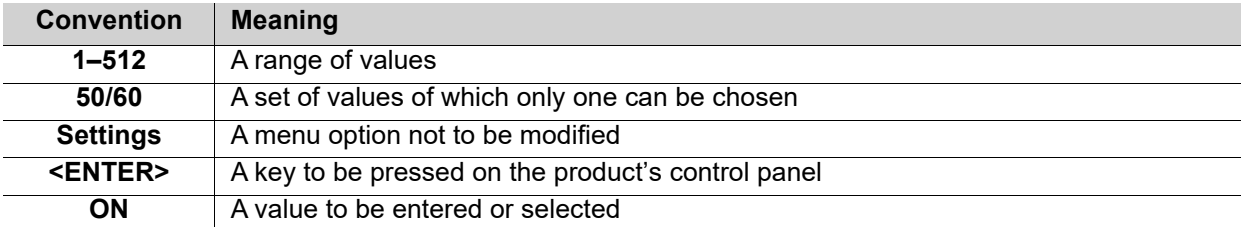

## <span id="page-2-5"></span>**Symbols**

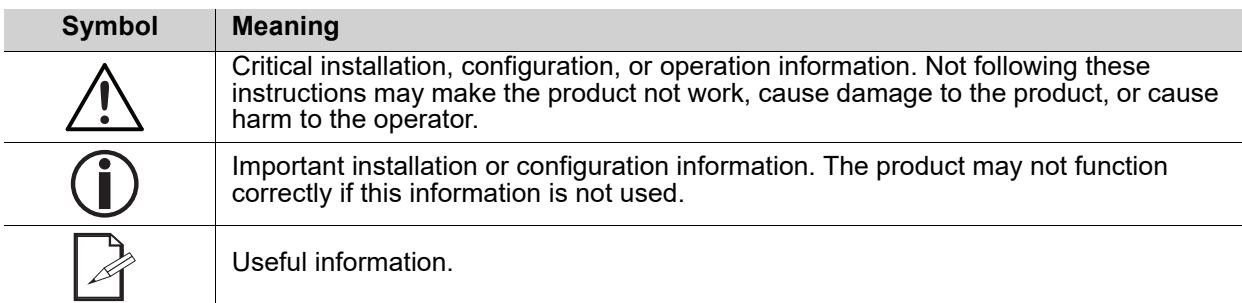

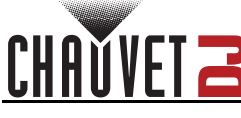

## <span id="page-3-2"></span><span id="page-3-0"></span>**Safety Notes**

- **■ ALWAYS:**
	- ♦ Connect to a grounded circuit.
	- ♦ Connect to operating voltages as specified on the product's spec sticker.

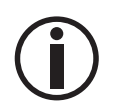

- Disconnect from power before replacing the fuse. Disconnect from its power source during periods of inactivity.
- Use a safety cable when suspending overhead.
- Heed all restrictions and warnings on the spec sticker.
- ♦ Mount in a location with at least 20 in (50 cm) of ventilation.
- Replace the fuse with the same type and rating.
- Use a clamp with a captive bolt when a single hanging bracket is used.
- In the event of a serious operating problem, stop using immediately.
- **■ DO NOT:**
	- ♦ Open this product or attempt any repairs. It contains no user-serviceable parts.
	- ♦ Look at the light source when the product is on.
	- Use if the power cord is crimped or damaged.
	- Disconnect by pulling on the power cord.
	- Allow flammable materials close to the product when it is operating.
	- Touch the housing when it is on.
	- Block any ventilation holes/slots in the housing.
	- Connect to a dimmer or rheostat.
	- Carry the product by its power cord.
	- Operate in temperatures higher than  $104^{\circ}F$  (40 $^{\circ}C$ ).
	- Expose to environments that exceed the Ingress Protection (IP) rating.
	- Expose to rain or moisture.
	- Use outdoors.
	- Expose to corrosive environmental conditions such as temperature, humidity, salinity, pressure, radiation, or shock.
	- Set this product on a flammable surface.

## <span id="page-3-1"></span>**Disclaimer**

Chauvet believes that the information contained in this manual is accurate in all respects. However, Chauvet assumes no responsibility and specifically disclaims any and all liability to any party for any loss, damage or disruption caused by any errors or omissions in this document, whether such errors or omissions result from negligence, accident or any other cause. Chauvet reserves the right to revise the content of this document without any obligation to notify any person or company of such revision, however, Chauvet has no obligation to make, and does not commit to make, any such revisions. Download the latest version from [www.chauvetdj.com.](http://www.chauvetdj.com)

The works of authorship contained in this manual, including, but not limited to, all design, text and images are owned by Chauvet.

#### **© Copyright 2023 Chauvet & Sons, LLC. All rights reserved.**

Electronically published by Chauvet in the United States of America.

CHAUVET, the Chauvet logo, and Cosmos HP are registered trademarks or trademarks of Chauvet & Sons LLC (d/b/a Chauvet and Chauvet Lighting) in the United States and other countries. Other company and product names and logos referred to herein may be trademarks of their respective companies.

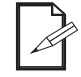

Keep this User Manual for future use. If the product is sold to someone else, be sure that they also receive this document.

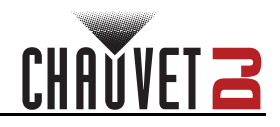

## <span id="page-4-2"></span><span id="page-4-1"></span><span id="page-4-0"></span>**2. Introduction Product Overview**

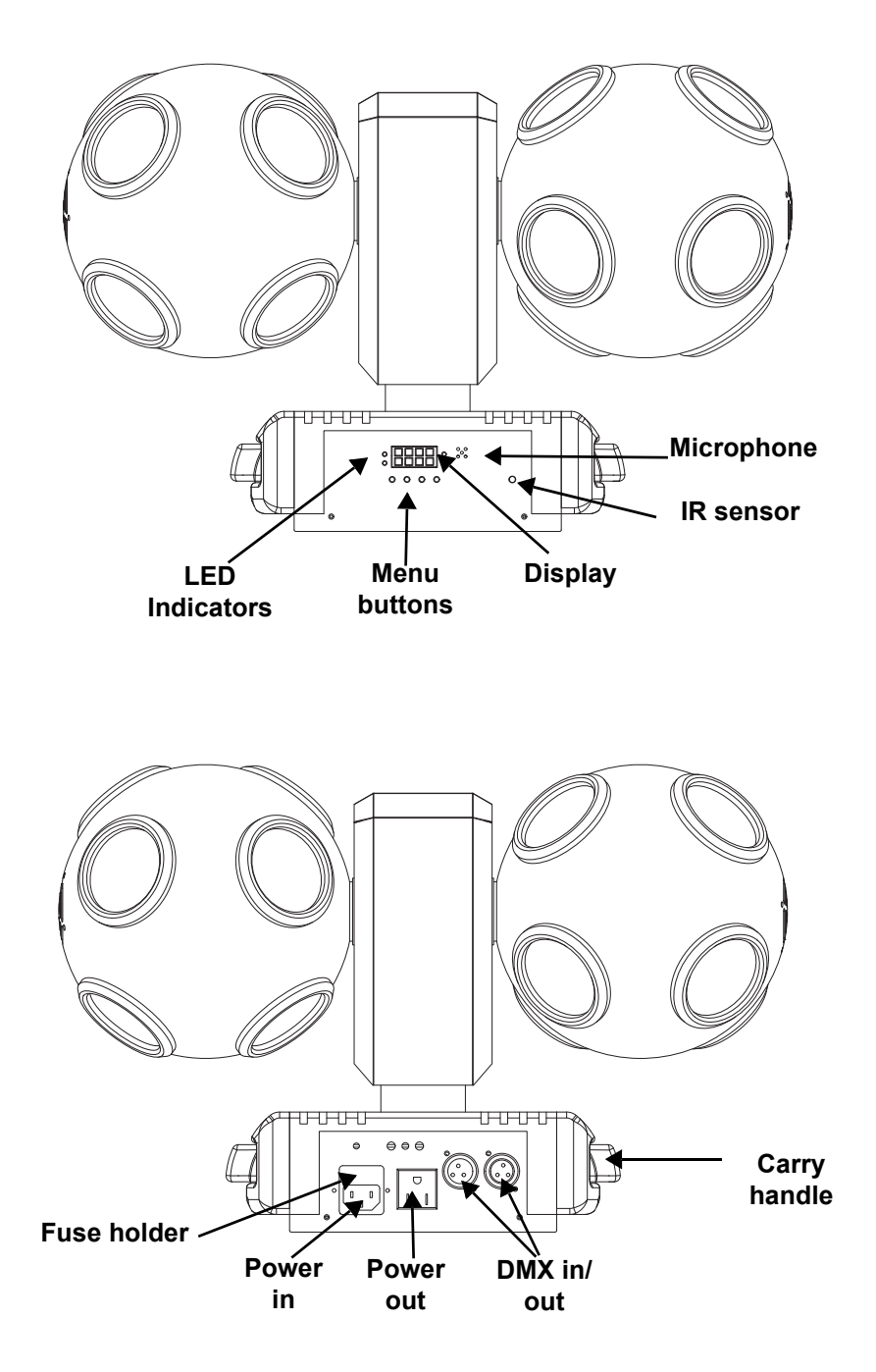

<span id="page-5-0"></span>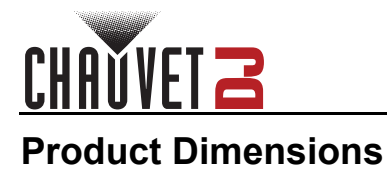

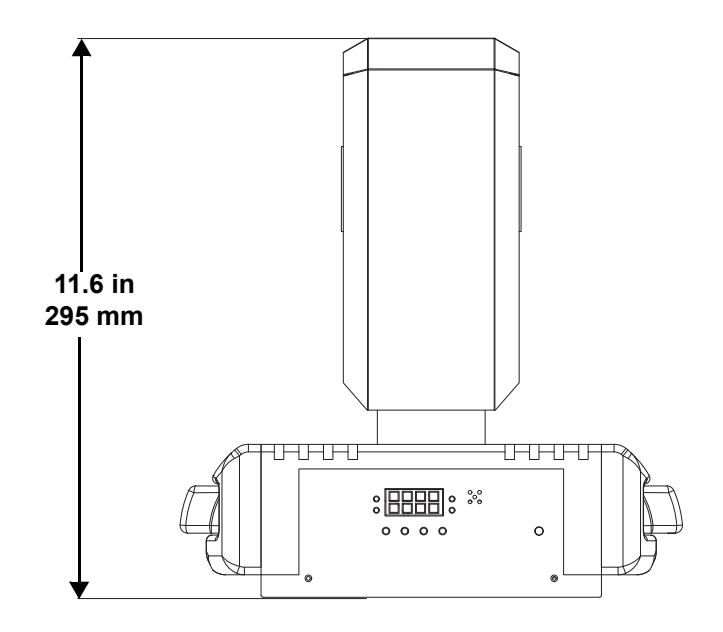

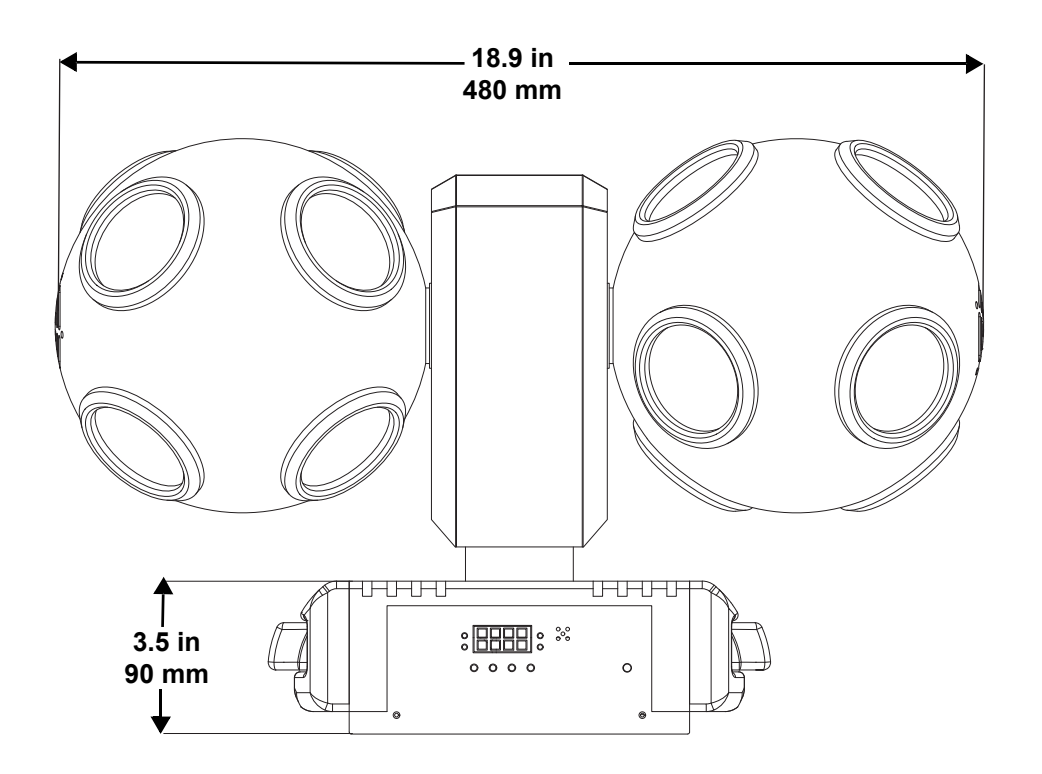

# <span id="page-6-0"></span>**3. Setup**

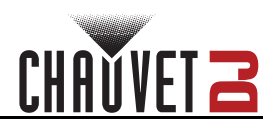

## <span id="page-6-1"></span>**AC Power**

The Cosmos HP has an auto-ranging power supply, and it can work with an input voltage range of 100 to 240 VAC, 50/60 Hz.

To determine the product's power requirements (circuit breaker, power outlet, and wiring), use the current value listed on the label affixed to the product's back panel, or refer to the product's specifications chart. The listed current rating indicates the product's average current draw under normal conditions.

- **Always connect the product to a protected circuit (a circuit breaker or fuse). Make sure**
- **the product has an appropriate electrical ground to avoid the risk of electrocution or fire.**
- **To eliminate unnecessary wear and improve its lifespan, during periods of non-use completely disconnect the product from power via breaker or by unplugging it.**

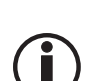

**Never connect the product to a rheostat (variable resistor) or dimmer circuit, even if the rheostat or dimmer channel serves only as a 0 to 100% switch.**

#### <span id="page-6-2"></span>**Fuse Replacement**

- 1. Disconnect the product from power.
- 2. Using a Phillips-head screwdriver, unscrew the fuse holder and pull it straight out.
- 3. Remove the blown fuse from the holder and replace with a fuse of the exact same type and rating.
- 4. Re-insert the fuse holder and reconnect power.

#### <span id="page-6-3"></span>**Power Linking**

The product provides power linking via the outlet located in the back of the product. See the diagram below for further explanation.

#### **Power Linking Diagram**

#### **Power source**

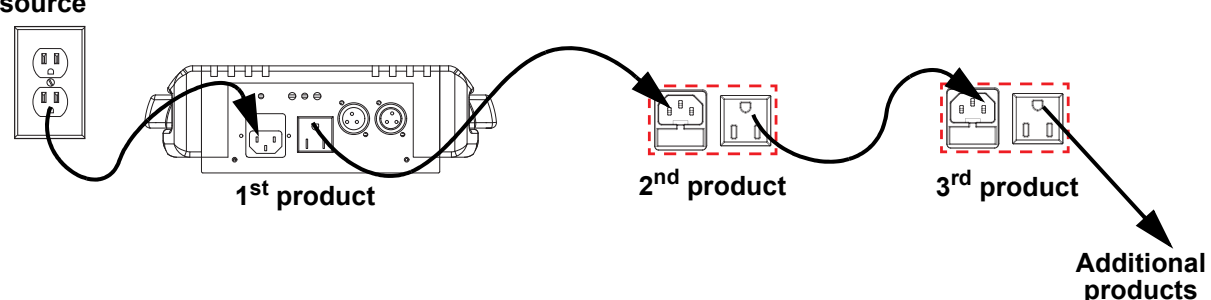

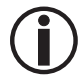

**It is possible to link up to 50 Cosmos HP products on 120 VAC or up to 95 products on 230 VAC.**

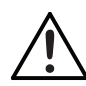

**The power linking diagram shown above corresponds to the North American version of the product ONLY! If using the product in other markets, consult with the local Chauvet distributor as power-linking connectors and requirements may differ by country or region.** 

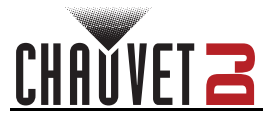

## <span id="page-7-0"></span>**Mounting**

<span id="page-7-1"></span>Before mounting the product, read and follow the safety recommendations indicated in the [Safety Notes](#page-3-2). **Orientation**

The Cosmos HP may be mounted in any position; however, make sure adequate ventilation is provided around the product.

#### <span id="page-7-2"></span>**Rigging**

- Before deciding on a location, always make sure there is easy access to the product for maintenance and programming.
- Make sure adequate ventilation is provided around the product.
- Mount the product on a structure or surface that can support the product's weight (see the [Technical](#page-15-1)  [Specifications](#page-15-1)).
- Always use a safety cable when mounting the product overhead. Mount the product securely to a rigging point, such as an elevated platform or a truss.
- Use a mounting clamp of appropriate weight capacity when rigging the product onto a truss
- When power linking multiple products, mount the products close enough for power-linking cables to reach.

#### **Mounting Diagram**

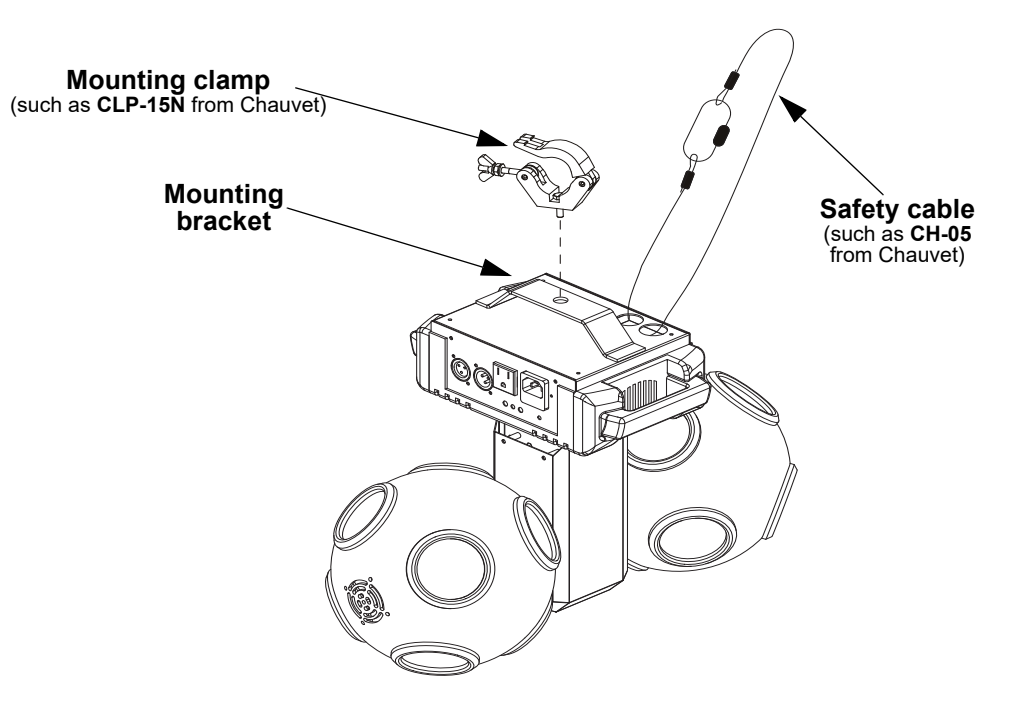

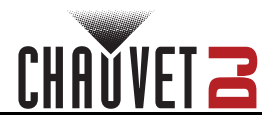

# <span id="page-8-0"></span>**4. Operation**

## <span id="page-8-1"></span>**Control Panel Operation**

To access the control panel functions, use the four buttons located underneath the display. Refer to the [Product Overview](#page-4-2) to see the button locations on the control panel.

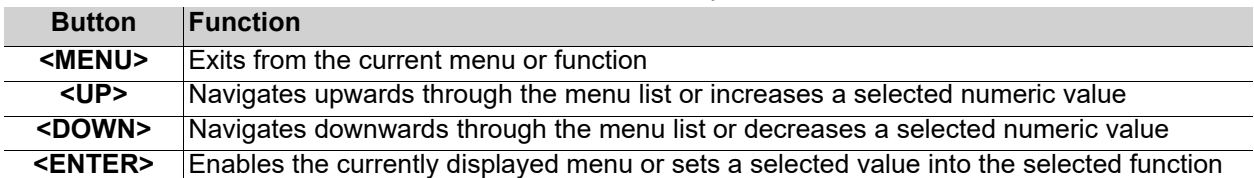

## <span id="page-8-2"></span>**Menu Map**

Refer to the Cosmos HP product page on [www.chauvetdj.com](http://www.chauvetdj.com) for the latest menu map.

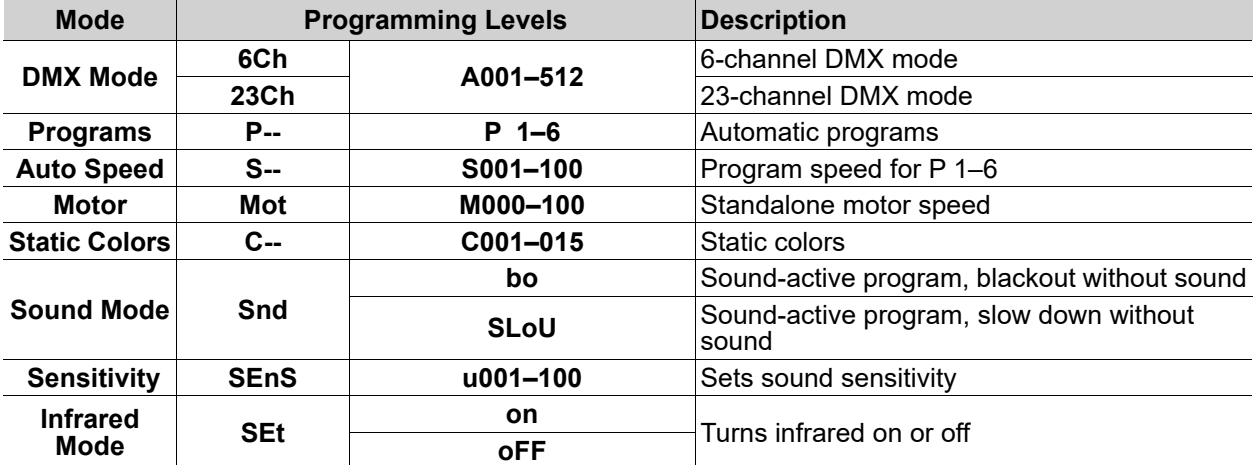

#### <span id="page-8-3"></span>**Configuration (DMX)**

Set the product in DMX mode to control with a DMX controller.

- 1. Connect the product to a suitable power outlet.
- 2. Connect a DMX cable from the DMX output of the DMX controller to the DMX input socket on the product.

#### <span id="page-8-4"></span>**DMX Personality and Starting Address**

When selecting a starting DMX address, always consider the number of DMX channels the selected DMX mode uses. If the starting address is set too high, access to some of the product's channels could be restricted.

The Cosmos HP uses up to 23 DMX channels in a **23Ch** DMX mode, which defines the highest recommended address to **490**.

For information about the DMX protocol, download the DMX Primer from [www.chauvetdj.com.](http://www.chauvetdj.com) To select the starting address, do the following:

- 1. Press **<MENU>** repeatedly until **6Ch** or **23Ch** shows on the display.
- 2. Press **<ENTER>** and **A001–512** will show on the display.
- 3. Use **<UP>** or **<DOWN>** to select the starting address.
- 4. Press **<ENTER>**.

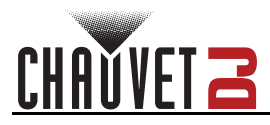

## <span id="page-9-0"></span>**DMX Channel Assignments and Values**

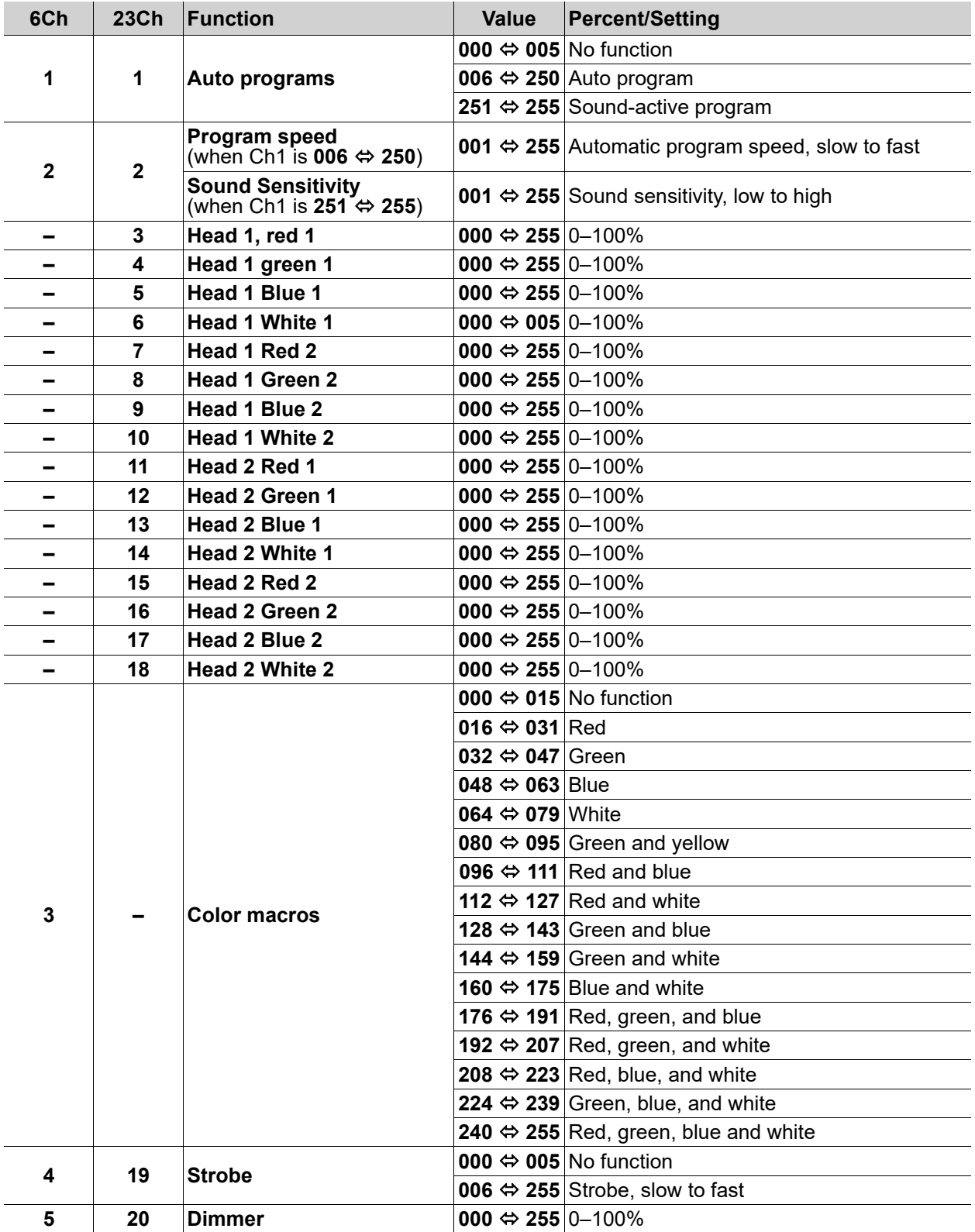

## **Operation**

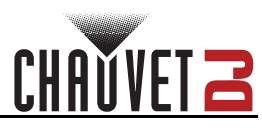

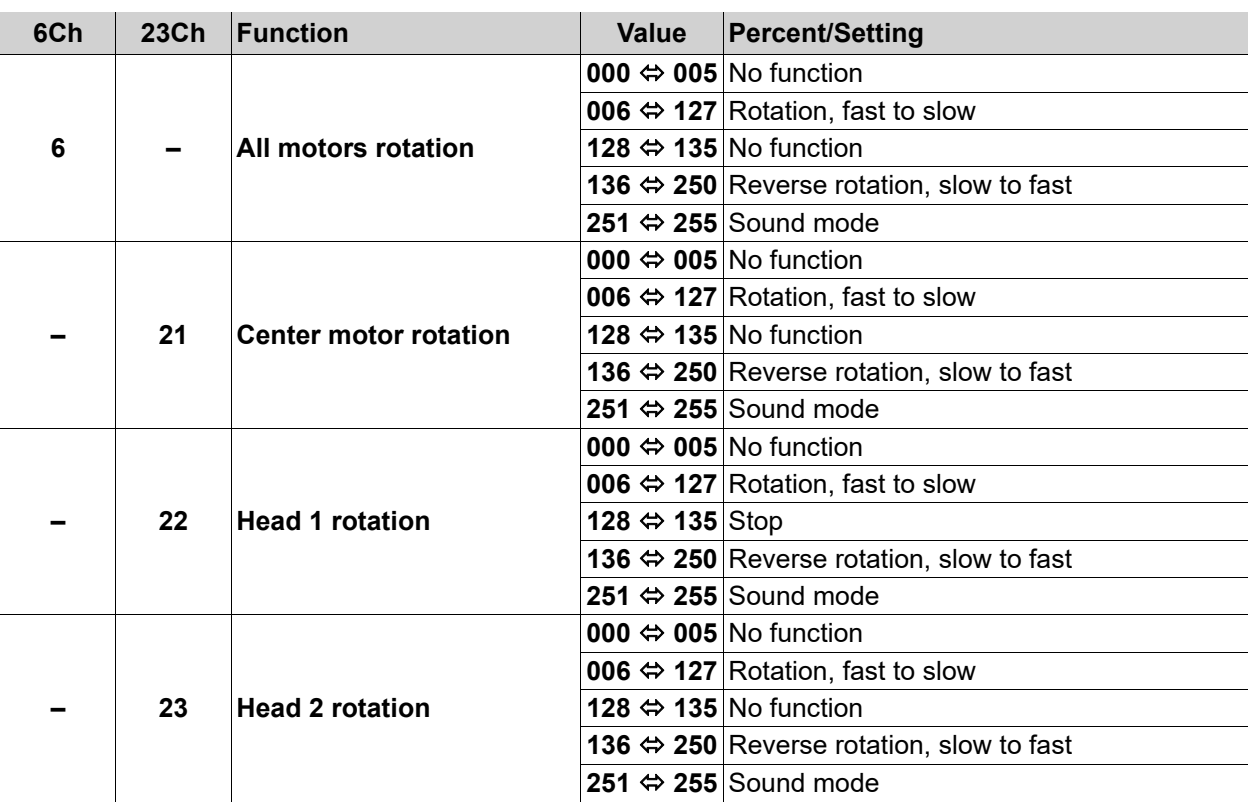

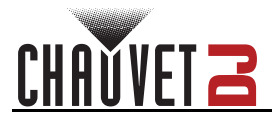

## <span id="page-11-0"></span>**Configuration (Standalone)**

Set the product in the standalone mode to control without a DMX controller.

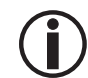

**Never connect a product that is operating in any standalone mode to a DMX string connected to a DMX controller. Products in standalone mode may transmit DMX signals that could interfere with the DMX signals from the controller.**

#### <span id="page-11-1"></span>**Automatic Program**

To run a program on the Cosmos HP, follow the instructions below.

- 1. Press **<MENU>** repeatedly until **P--** shows on the display.
- 2. Press **<ENTER>**.
- 3. Use **<UP>** or **<DOWN>** to select an automatic program, from **P 1–6**.
- 4. Press **<ENTER>**.

#### <span id="page-11-2"></span>**Auto Program Speed**

To adjust the auto program speed on the Cosmos HP, do the following:

- 1. Press **<MENU>** repeatedly until **S--** shows on the display.
- 2. Use **<UP>** or **<DOWN>** to increase or decrease the program speed, from **S. 001–100**.
- 3. Press **<ENTER>**.

#### <span id="page-11-3"></span>**Motor Rotation Speed**

To set the motor rotation speed for programs and static colors, follow the instructions below:

- 1. Press **<MENU>** repeatedly until **Mot** shows on the display.
- 2. Press **<ENTER>**.
- 3. Use **<UP>** or **<DOWN>** to increase or decrease the rotation speed, from **M000–100**.
- 4. Press **<ENTER>**.

#### <span id="page-11-4"></span>**Static Color Mode**

To run the Cosmos HP on a static color, follow the instructions below.

- 1. Press **<MENU>** repeatedly until **C--** shows on the display.
- 2. Press **<ENTER>**.
- 3. Use **<UP>** or **<DOWN>** to select a static color, from **C001–015**.
- 4. Press **<ENTER>**.

#### <span id="page-11-5"></span>**Sound-Active Programs**

To run the Cosmos HP with a sound-active program, follow the instructions below.

- 1. Press **<MENU>** repeatedly until **Snd** shows on the display.
- 2. Press **<ENTER>**.
- 3. Press **<ENTER>** to select how the product will respond when no sound is detected, from **bo** (blackout), or **SLoU** (slow down).
- 4. Press **<ENTER>**.

#### <span id="page-11-6"></span>**Sound Sensitivity**

To set the sound sensitivity on the Cosmos HP, do the following:

- 1. Press **<MENU>** repeatedly until **SenS** shows on the display.
- 2. Use **<UP>** or **<DOWN>** to increase or decrease the sound sensitivity, from **U.0–100**.
- 3. Press **<ENTER>**.

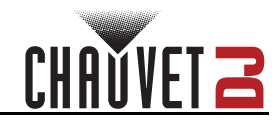

## <span id="page-12-0"></span>**IRC-6 Infrared Remote Control**

The Cosmos HP is compatible with the IRC-6 infrared remote control from Chauvet.

To enable or disable IRC-6 functionality, do the following:

- 1. Press **<MENU>** repeatedly until **SEt** shows on the display.
- 2. Press **<ENTER>** to select from **on** (enable), or **oFF** (disable).
- 3. Press **<MENU>** repeatedly until **P--** shows on the display.
- 4. Use **<UP>** or **<DOWN>** to select an automatic program, from **P 1–6**.
- 5. Press **<ENTER>**.

Consult the table below to operate the Cosmos HP with the IRC-6.

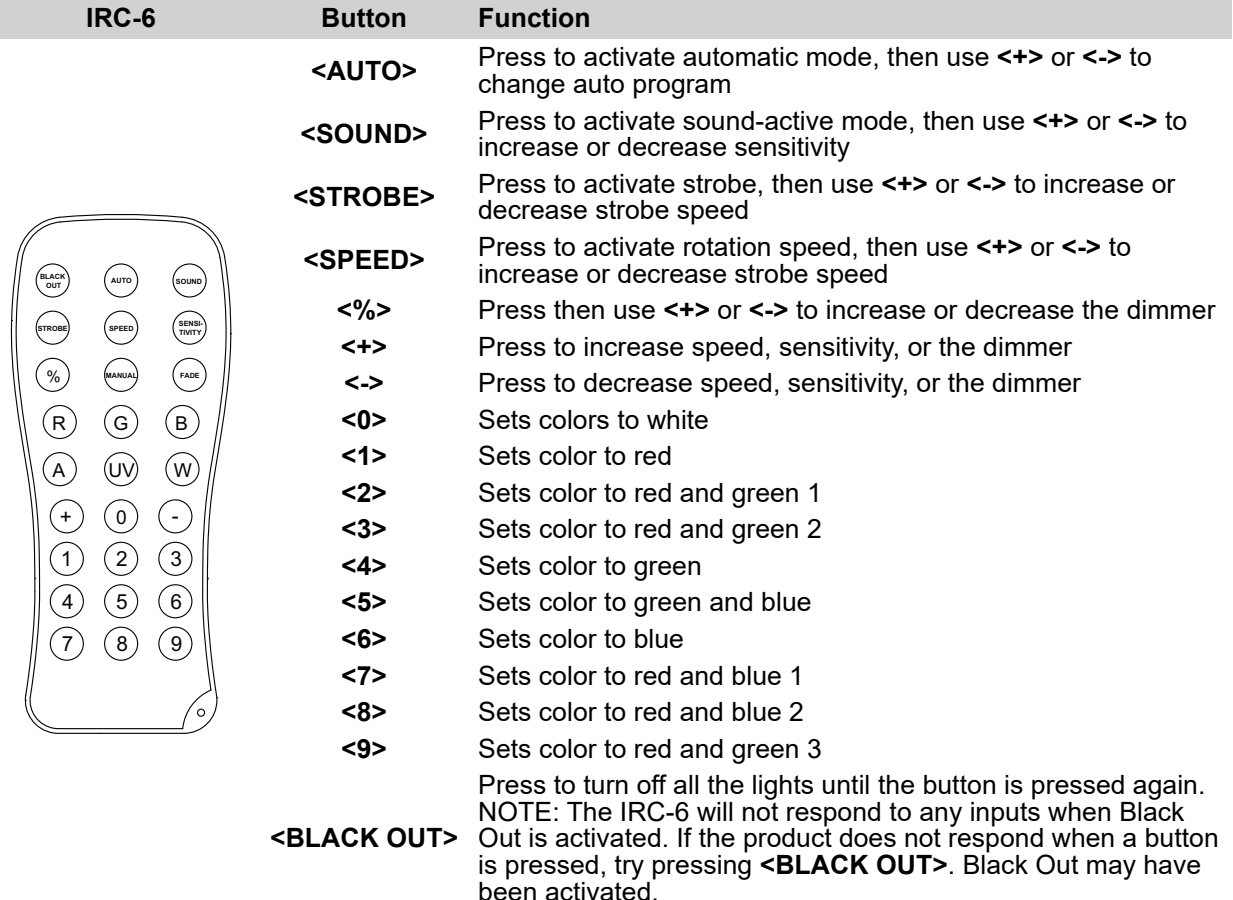

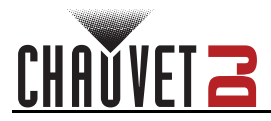

## <span id="page-13-0"></span>**Master/Slave Mode**

The Master/Slave mode allows a single Cosmos HP product (the "master") to control the actions of one or more Cosmos HP products (the "slaves") without the need of a DMX controller. The master product will be set to operate in either standalone mode or with the IRC-6, while the slave products will be set to operate in slave mode. Once set and connected, the slave products will operate in unison with the master product. Configure the products as indicated below.

#### **Slave products:**

- 1. Press **<MENU>** repeatedly until **6Ch** shows on the display.
- 2. Press **<ENTER>**.
- 3. Use **<UP>** or **<DOWN>** to set the starting address to **A001**.
- 4. Press **<ENTER>**.
- 5. Connect the DMX input of the first slave product to the DMX output of the master product.
- 6. Connect the DMX input of the subsequent slave products to the DMX output of the previous slave product.
- 7. Finish setting and connecting all the slave products.

#### **Master product:**

- 1. Set the master product to operate in standalone mode or with the IRC-6.
- 2. Make the master product the first product in the DMX daisy chain.

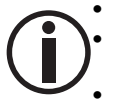

**• Configure all the slave products before connecting the master to the daisy chain. • Never connect a DMX controller to a DMX string configured for Master/Slave operation because the controller may interfere with the signals from the master. • Do not connect more than 31 slaves to the master.**

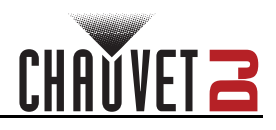

# <span id="page-14-0"></span>**5. Maintenance**

## <span id="page-14-1"></span>**Product Maintenance**

Dust build-up can cause overheating and mechanical wear. To maintain optimum performance and minimize wear, clean all products at least twice a month. However, be aware that usage and environmental conditions could be contributing factors to increase the cleaning frequency.

To clean the product, follow the instructions below:

- 1. Unplug the product from power.
- 2. Wait until the product is at room temperature.
- 3. Use a vacuum (or dry compressed air) and a soft brush to remove dust collected on the external surface/vents.
- 4. Clean all transparent surfaces with a mild soap solution, ammonia-free glass cleaner, or isopropyl alcohol.
- 5. Apply the solution directly to a soft, lint-free cotton cloth or a lens-cleaning tissue.
- 6. Softly drag any dirt or grime to the outside of the transparent surface.
- 7. Gently polish the transparent surfaces until they are free of haze and lint.

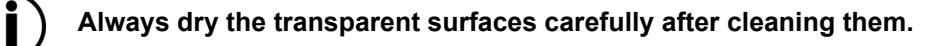

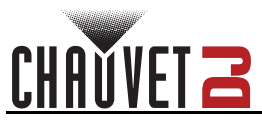

# <span id="page-15-1"></span><span id="page-15-0"></span>**6. Technical Specifications**

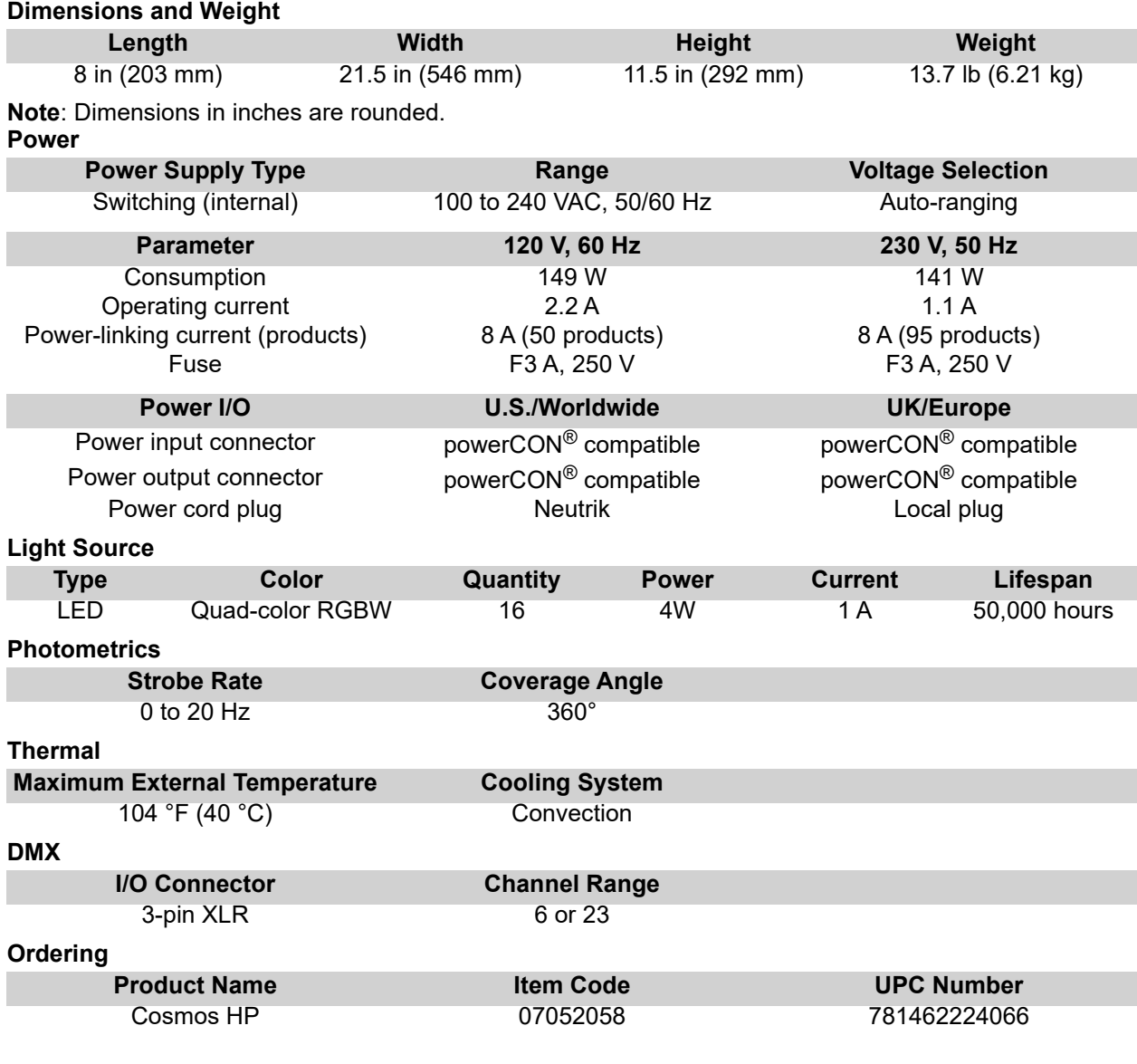

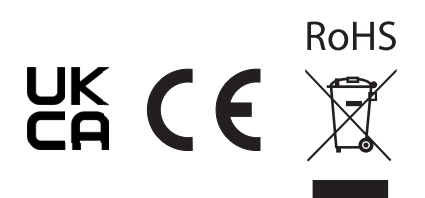

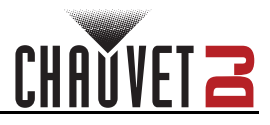

## <span id="page-16-0"></span>**Contact Us**

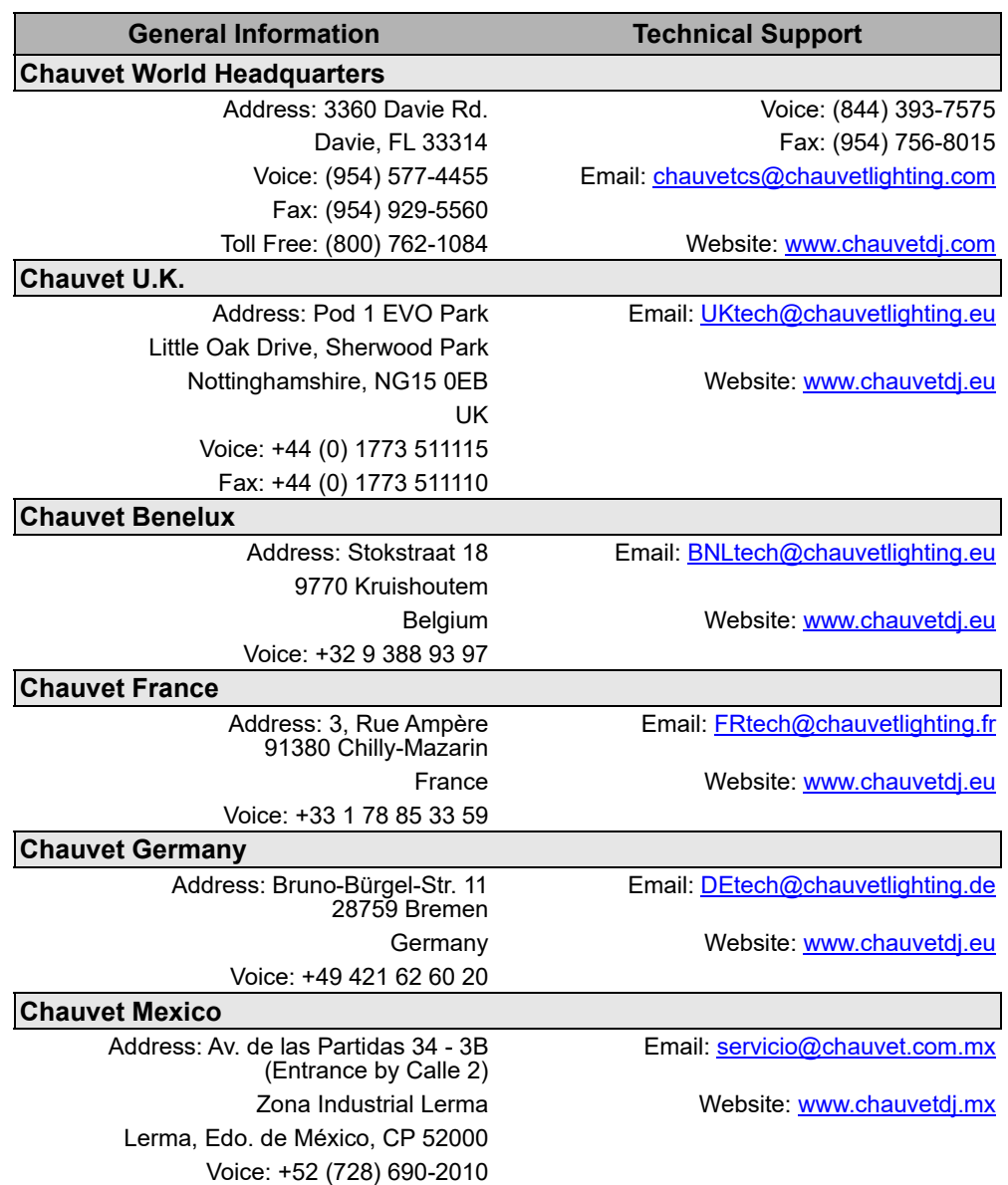

#### <span id="page-16-1"></span>**Warranty & Returns**

**For warranty terms and conditions and return information, please visit our website.** For customers in the United States and Mexico: [www.chauvetlighting.com/warranty-registration.](www.chauvetlighting.com/warranty-registration) For customers in the United Kingdom, Republic of Ireland, Belgium, the Netherlands, Luxembourg, France, and Germany: [www.chauvetlighting.eu/warranty-registration.](www.chauvetlighting.eu/warranty-registration)